Сайт: **sgo.prim-edu.ru**

Логин: **Фамилия-ИО** (русские буквы)

Пароль: **фиогггг** 

(маленькие русские буквы и 4 цифры год рождения без точек и пробелов)

Например:

Логин: Климов-НА

Пароль: кна2011

1. При первом входе на сайт указать данные своей школы:

\_\_\_\_\_\_\_\_\_\_\_\_\_\_\_\_\_\_\_\_\_\_\_\_\_\_\_\_\_\_\_\_\_\_\_\_\_\_\_\_\_\_\_\_\_\_\_

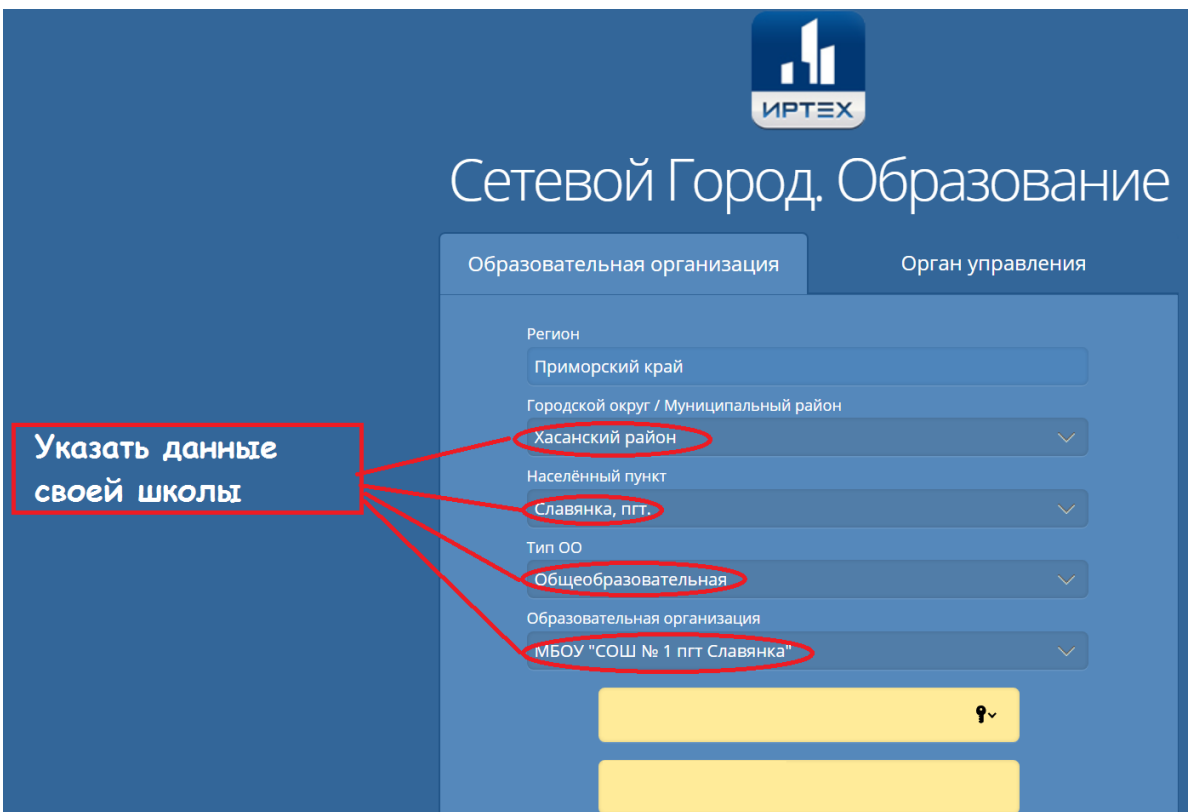

- 2. Указать контрольный вопрос для восстановления пароля. (Выполняется один раз.)
- 3. В правом верхнем углу экрана **?** СПРАВКА.

Очень подробно описывает все функции сайта.

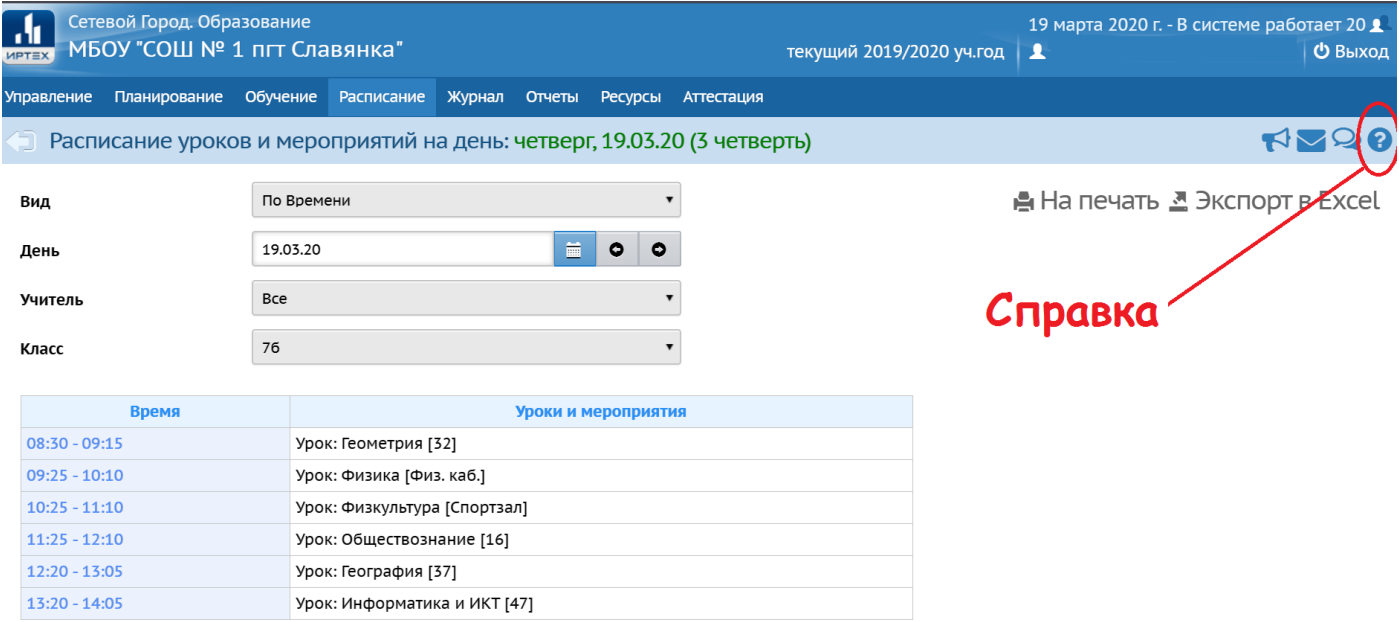